# **QCM EXCEL**

### 1 - **Excel** est un:

- 1. traitement de texte
- 2. tableur
- 3. compilateur

#### 2 - **Par défaut, Excel 2010 crée des fichiers dont l'extension est:**

- 1. HTML
- 2. DOC
- 3. XLSX

### 3 - **Dans une feuille de calcul Excel, les données sont stockées dans**

• une variable une cellule un cadre

### 4 - **Si j'encode le mot bonjour et si j'appuie sur Enter, Excel interprétera bonjour comme**

- 1. une formule
- 2. une constante numérique
- 3. une constante textuelle

#### 5 - **L'utilisateur encode =3\*4 dans la cellule A1. Quelle sera la valeur stockée A1 ?**

7

12

3\*4

#### 6 - **L'écriture =somme(ventes) est une écriture**

correcte correcte si une plage a été nommée ventes non correcte

#### 7 - **Un utilisateur a encodé =somme(A1;1C;B12) dans la cellule C10. Cette écriture est**

correcte non correcte non correcte car 1C est une référence non valide

#### 8 - **L'utilisateur écrit '=somme(prix) dans la cellule A1. Cette écriture représente :**

une constante numérique une valeur numérique une constante textuelle

```
9 - L'écriture =2<7 renvoie la valeur :
1
VRAI
FAUX
```
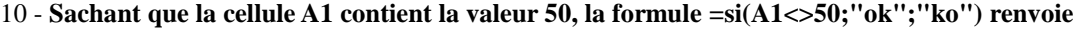

- 0 ok
- ko

11 - **L'écriture =si(A1;"ok";"ko") permet d'afficher ok dans la cellule si A1 vaut**

0

VRAI FAUX

12 - **L'écriture =si(non(A1);"OK";"KO") affiche KO si A1 vaut** VRAI 0 FAUX

#### 13 - **L'écriture =si(et(A1;B2);1000;1500) écrit 1000 dans la cellule si**

A1 et B2 valent FAUX A1 vaut FAUX et B2 vaut VRAI

#### 14 - **L'écriture =si(ou(A1;B2);1000;1500) écrit 1000 dans la cellule si**

A1 et B2 valent VRAI une des deux cellules vaut VRAI A1 et B2 valent FAUX

#### 15 - **La formule =ent(3,78) génère la valeur**

4 3 3,7

#### 16 - **La formule =ent(alea()\*6)+1 génère des nombres**

réels entre 1 et 6 (inclusivement) entiers entre 1 et 5 entiers entre 1 et 6 inclusivement

#### 17 - **La formule =A1+B1, stockée en C3, est recopiée en C4. C4 contiendra la formule :**

 $A1+B1$  $A1+B2$ A2+B2

18 - **La formule =A1+B1, stockée en C3, est recopiée en C7. C7 contiendra la formule :**

 $A1+B1$ A5+B7  $A5+B5$ 

19 - **La formule =A1+B1, stockée en C3, est recopiée en E5. E5 contiendra la formule :**  $A1+B1$  $C3+D3$  $A2+B2$ 

20 - **La formule =A1+B1, stockée en C3, est recopiée en F3. F3 contiendra la formule :**

D1+E1 D2+E2  $A1+E2$ 

21 - **La formule =A\$1+B1, stockée en C3, est recopiée en C4. C4 contiendra la formule :**

 $A1+B1$ A\$1+B2 A\$1+B1

22 - **Je souhaite recopier la formule A1\*2+B4\*1,5 dans une cellule quelconque tout en conservant la même formule. Je dois modifier la formule de la manière suivante :**

A1\*2+B4\*1,5 A\$1\*2+B\$4\*1,5 \$A\$1\*2+\$B\$4\*1,5

23 - **Vous venez de sélectionner la plage A1:F20. Vous souhaitez la remplir avec la valeur 7 le plus rapidement possible.**

**Vous encodez la valeur 7 en A1 et vous appuyez sur :**

Enter CTRL+Enter MAJ+Enter

# 24 - **La plage A1:F200 est remplie de valeurs. Vous souhaitez sélectionner la plage rapidement. Vous...**

composez CTRL+A placez le cuseur dans la plage et vous composez MAJ+A placez le curseur dans la plage et vous composez CTRL + \*

25 - Vous souhaitez sélectionner les cellules A1, B7, D8 et C9. Vous sélectionnez

A1, vous maintenez la touche MAJ enfoncée et vous cliquez sur C9 A1(par exemple), vous maintenez la touche CTRL enfoncée et vous cliquez sur les cellules citées une cellule parmi les quatre proposées et vous cliquez sur les cellules citées

26 - **Le curseur se trouve en A1. Vous devez le placer rapidement en A65536. Avec le clavier, vous composez :**

FIN 65536 CTRL + flèche curseur bas CTRL 65536

27 - **Le curseur se trouve en AC23789. Vous devez le placer rapidement en A1. Avec le clavier, vous composez :**

touche HOME A1 A1 CTRL + HOME

#### 28 - **La formule ="Bonjour " & A1 permet de(d')**

écrire BonjourA1 dans la cellule provoque une erreur écrire Bonjour, suivi du contenu de A1 dans la cellule

#### 29 - **En B23, un utilisateur tape la formule =B23. Que se passe-t-il ? Excel**

affiche la valeur de B23 en B23 affiche un message d'erreur indiquant une référence circulaire se fige

#### 30 - **L'écriture =B32 signifie :**

récupérer le contenu de la cellule B32 multiplier la cellule B3 par 2 écrire B32 dans la cellule

# 31 - **L'écriture =RECHERCHEV(E7;B6:C12;2;FAUX) permet de rechercher une valeur dans une liste**

triée non triée non triée ou triée en B6:B12

# 32 - **La plage C7:C12 contient les valeurs 10, 20, ..., 60. Quelle sera la valeur renvoyée par la formule suivante =RECHERCHEV(39;C7:C12;1;VRAI)**

30 40

une erreur se produit

#### 33 - **La formule =NBVAL(A1:A100) renvoie le nombre de**

cellules contenant un nombre cellules non vides de la plage valeurs alphabétiques

# 34 - **Je souhaite recopier la formule =total\*C7 n'importe où, en conservant sa valeur d'origine. Je dois modifier la formule de la manière suivante :**

 $=$ total $*$ C\$7 =total\*\$C7 =total\*\$C\$7

#### 35 - **Une recopie horizontale change**

les colonnes les lignes les lignes et les colonnes

### 36 - **La formule =1/9/2003 < 12/9/2003 renvoie :**

VRAI FAUX un message d'erreur

## 37 - **La formule =18/11/2003-15/11/2003 affiche la valeur**

2 3/11/2003 3

### 38 - **Je tape la valeur 1/3 dans une cellule quelconque. Le contenu de la cellule sera :**

0.3333... 1/3 1-mars

# 39 - **Quelle est la valeur renvoyée par la formule =3\*7-20/5 ?**

9 17 -7.8

40 - **A partir de la valeur 39.7452, je souhaite obtenir la valeur 39.75. Je vais utiliser la formule suivante :**

=ARRONDI(39.7452;3) =ARRONDI(39.7452;0) =ARRONDI(39.7452;2)

#### 41 - **Je tape 1E6 dans une cellule. Cette écriture**

n'a aucun sens équivaut à la saisie de 1000000 est un libellé

42 - **La formule =SI(ET(prix<5000;garantie=2);"Achat conseillé";"différer l'achat ou négocier") est stockée en C13. La cellule prix contient la valeur 5000 et la cellule garantie contient la valeur 2. La valeur stockée en C13 sera :**

Achat conseillé différer l'achat ou négocier situation non prévue

43 - **La formule =SI(OU(prix<5000;garantie=2);"Achat conseillé";"différer l'achat ou négocier") est stockée en C13. La cellule prix contient la valeur 4500 et la cellule garantie contient la valeur 7. La valeur stockée en C13 sera :**

Achat conseillé différer l'achat ou négocier situation non prévue

# 44 - **La formule =NB.SI(C5:C21;"oui") est stockée en C1. La plage C5:C21 contient oui, non ou abstention, un certain nombre de fois. Notre formule permet de :**

elle produit une erreur. compter le nombre de "oui". sommer les "oui".

### 45 - **La formule =RECHERCHEH("martine";B4:E14;4;FAUX) est stockée en G7. Elle permet de réaliser**

- 1. une recherche verticale.
- 2. la recherche du mot martine dans la colonne 1 de la plage B4:E14 et elle renvoie la valeur stockée en 4 ème position.
- 3. la recherche du mot martine dans la ligne 1 de la plage B4:E14 et elle renvoie la valeur stockée en 4 ème position.